# Universidad de Buenos Aires Facultad de Ciencias Económicas Escuela de Estudios de Posgrado

# **CARRERA DE ESPECIALIZACIÓN EN ADMINISTRACIÓN FINANCIERA DEL SECTOR PUBLICO**

## **TRABAJO FINAL DE ESPECIALIZACIÓN**

Haberes previsionales: El nuevo sistema liquidador Provincia de Santa Cruz

**AUTOR: LUCRECIA ANALIA VILLARRUBIA DOCENTE DEL TALLER: CRISTINA ROLANDI**

**JULIO 2023**

#### **Resumen**

El presente trabajo se centraliza en el sistema liquidador de haberes de la Caja de Jubilaciones y Pensiones de la Provincia de Santa Cruz. La misma se rige por la Ley N\* 1782 y modificatorias. Teniendo en cuenta el sistema obsoleto con el que se realizan las liquidaciones de haberes mensuales, y el aumento de errores que devienen de dicho sistema, es que es necesario aplicar un nuevo sistema liquidador, con un software actualizado. Para ello, será necesario crear un Área específica que lleve a cabo dicha labor. Con diversos departamentos, donde el recurso humano comparta conocimientos y se encuentre en constante capacitación, se podrán subsanar aquellos errores frecuentes con los que mensualmente se obtienen las liquidaciones.

**Palabras clave: Caja de Jubilaciones, Pensiones, Recurso Humano.**

## Índice

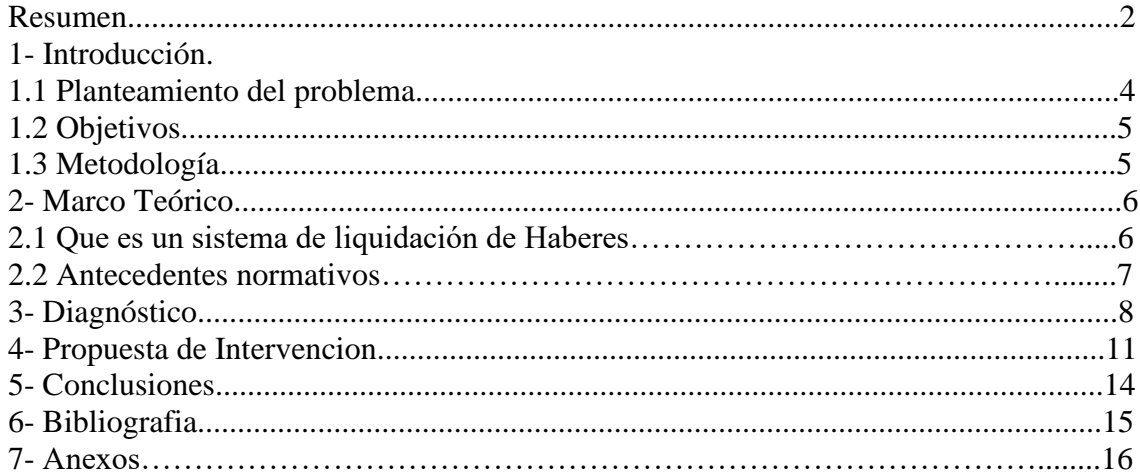

#### **CAP. 1 - INTRODUCCION**

#### **1.1 PLANTEAMIENTO DEL PROBLEMA**

El actual Sistema Liquidador que está usando la Caja de Previsión Social, en este momento es el Cobol. El mismo, se creó en los años'60 con el objetivo de ser un lenguaje de programación versátil. Se caracteriza por ser un lenguaje de codificación por medio de marcas donde no se deja detallada la información completa de cada beneficiario y sus familiares, ni los complementos de haberes. Su implementación se efectúa en el organismo previsional, en la década del 80.

La necesidad de crear un sistema liquidador que cumpla con los requerimientos de la Caja de Previsión Social, determino que la misma buscara otras alternativas, como lo fue mediante un convenio con el Banco Santa Cruz, o con la Universidad Nacional de la Patagonia Austral. Ninguna de ellas se llevó a cabo satisfactoriamente, por cuanto la Subsecretaria de Informática de la Provincia y sus programadores, comenzaron a preparar un sistema informático liquidador que pudiera satisfacer la demanda provincial, para todos los entes que al momento liquidan en Cobol.

De esa manera, el Área de Desarrollo de la Subsecretaria de Informática, dependiente del Ministerio de la Secretaria General de la Gobernación, llevo a cabo trabajos en conjunto con el personal de la Institución Previsional para emprender un cambio profundo. Incorporando un área dedicada exclusivamente al nuevo sistema. Con recurso humano joven y capacitado en software Java.

#### **1.2 OBJETIVOS**

El sistema tuvo como objetivo desde el inicio de su desarrollo la incorporación no solo de nuevas tecnologías sino además, de resolver problemas que existen con el sistema liquidador actual, haciendo un nuevo análisis y diseño del mismo, y un uso favorable de nuevas herramientas.

El enfoque no se limita únicamente a la incorporación de nuevas tecnologías, sino también a la resolución de problemas existentes. Esto implica identificar y abordar los desafíos presentes en el sistema liquidador actual, buscando soluciones efectivas que mejoren su funcionamiento y desempeño global.

En resumen, el objetivo principal del sistema es ir más allá de la mera actualización tecnológica, buscando una transformación integral que permita superar las limitaciones y problemas del sistema liquidador actual. Mediante un análisis detallado, un rediseño cuidadoso y el aprovechamiento de herramientas innovadoras, se busca lograr un sistema más eficiente, confiable y adaptable a las necesidades cambiantes del entorno.

#### **1.3 METODOLOGIA Y TECNICAS EMPLEADAS**

Se realiza un tipo de estudio descriptivo, con enfoque cualitativo/cuantitativo.

En el desarrollo de este proyecto, se lleva a cabo un estudio descriptivo que combina tanto un enfoque cualitativo como cuantitativo. Esta metodología de investigación se ha seleccionado con el fin de obtener una comprensión profunda y completa de los elementos clave del sistema y su funcionamiento.

La parte cualitativa del estudio se enfoca en capturar las percepciones, opiniones y experiencias de los usuarios y otras partes interesadas involucradas en el sistema liquidador. A través de una encuesta, cuyo modelo se expone en Anexos, se pueden recopilar datos cualitativos que proporcionen información detallada sobre las necesidades, expectativas y desafíos relacionados con el sistema. Estos datos

cualitativos permiten obtener una comprensión a los problemas existentes y las posibles soluciones.

Por otro lado, la parte cuantitativa del estudio se centra en recopilar datos numéricos y medibles. Se utilizan técnicas de recopilación de datos tomando como base los errores más frecuentes en ciertos regímenes jubilatorios. Estos datos cuantitativos permiten identificar patrones y tendencias en aquellos conceptos a reforzar y centrar la atención en la liquidación. Es un ejemplo, el relevado con el Cod.909 "DGI – Retención Cuarta Categoría", cuyo error es frecuente ya que al liquidarlo, es común encontrar fallas de Cuiles de los beneficiarios, dado que se encuentran mal cargados en su historia de base.

Al utilizar este enfoque híbrido, se obtiene una visión completa del sistema liquidador, lo que facilita la identificación de problemas, la generación de soluciones efectivas y la toma de decisiones informadas. Obteniendo una base sólida para futuras investigaciones y mejoras en el sistema.

#### **CAP. 2 – MARCO TEORICO**

#### **2.1 DEFINICION CONCEPTUAL**

#### **SISTEMA LIQUIDADOR DE HABERES:**

Un sistema de liquidación de haberes, es una herramienta o software utilizado por las empresas y organizaciones para calcular y administrar los pagos y compensaciones que corresponden, en este caso, a los jubilados y pensionados en un período determinado.

El objetivo principal del sistema de liquidación es garantizar la precisión y puntualidad en los pagos, evitando errores y asegurando el cumplimiento de las normativas vigentes.

En resumen, el sistema de liquidación de haberes es una herramienta esencial para cualquier empresa o entidad empleadora, ya que facilita la gestión de los haberes y garantiza una correcta compensación de los beneficiarios.

#### **2.2 ANTECEDENTES NORMATIVOS**

La Ley de Administración Financiera N' 24.156 establece y regula un nuevo sistema de administración financiera para el sector público nacional y sus correspondientes sistemas de control. Integrado por un conjunto de sistemas interrelacionados, normas y procedimientos administrativos.

Con fecha 08 de Julio del corriente, se promulgo en la Provincia de Santa Cruz la Ley N'3755, de Administración Financiera y sistemas de control del sector publico provincial con vigencia a partir del 1ro de Enero del año 2022. La misma deroga la Ley de Contabilidad N' 760 vigente desde el 29 de Junio del año 1972.

La presente Ley regirá los actos u operaciones de los que se deriven transformaciones o variaciones en la hacienda pública, quedando comprendidos en la misma, los órganos administrativos centralizados y descentralizados del Estado.

Por su parte, el Ministerio de Economía, Finanzas e Infraestructura o el que en su lugar lo remplace, a través de su titular, será el órgano responsable de la coordinación y supervisión de los sistemas que integran la administración financiera del sector publico provincial, sin afectar la independencia del Poder Legislativo y el Poder Judicial.

El mencionado órgano coordinara, dirigirá y supervisara la implementación y el mantenimiento de los sistemas que integran la administración financiera.

Tendrá atribuciones para el dictado de todas las normas requeridas para el cumplimiento de tales funciones e impartirá a los órganos rectores de los diferentes sistemas las pautas que respondan a las políticas públicas en materia de administración financiera.

Según lo expuesto por los autores respecto al modelo burocrático y a la nueva gestión pública, concluyo que este último se enfoca en una serie de cambios intencionales de las estructuras y procesos de organizaciones del sector público con el objetivo de que funcionen mejor.

El proceso de cambio se caracterizó por la aplicación de las tecnologías de gestión privada en el ámbito de las organizaciones públicas, la racionalización de estructuras y procedimientos, la revisión de los procesos de toma de decisiones y el incremento de la productividad de los empleados públicos.

Actualmente, las administraciones públicas conviven de manera conflictiva y desordenada con dos modelos: el burocrático y el gerencial. Conflictiva ya que estos dos modelos son contradictorios y luchan por la dominación de uno sobre el otro, y desordenada ya que los cargos políticos y los empleados públicos utilizan ambos modelos de manera poco metódica.

La nueva gerencia pública hace hincapié en la necesidad de mejorar al sector público, no solo modernizándolo desde el punto de vista tecnológico sino optimizando sus procesos y prácticas para que responda realmente a las necesidades de sus clientes: los ciudadanos, sin diferencias de posturas políticas.

#### **CAP. 3 – DIAGNOSTICO**

Teniendo en cuenta el relevamiento realizado en las áreas que utilizan el sistema actual de liquidación, precisamente Área Liquidación de Haberes, Área Pasivos, Área Informática, Área Cómputos, se determina la necesidad de modernizar el sistema. Adecuar las áreas según la Ley de Administración Financiera. Esto es, creando una unidad ejecutora denominada "Nuevo Sistema Integrado de Liquidaciones" con un nivel de Dirección y dos Jefaturas de Departamento: "Control de Carga y Calidad" y "Análisis de Desarrollo".

Es necesario, que el recurso humano que ocupe dichos puestos, sea idóneo en la materia y lleve a cabo capacitaciones de manera recurrente para un mejor logro de los objetivos.

Hay que tener en cuenta que los errores más frecuentes son aquellos que se presentan en la modificación de alguna marca en el sistema, por ejemplo, para un cierto régimen jubilatorio, se decide sacar de la base de cálculo, por orden de la superioridad, un concepto remunerativo. Al efectuar dicha modificación, por defecto, se producen cambios innecesarios en otros regímenes.

Esto produce que la liquidación de haberes se obtenga con grandes errores. En algunos casos, se puede re liquidar y subsanarlos. En otras situaciones, se abona tal cual se genera la orden de pago y luego se formulan cargos para recobrar lo mal pagado.

Lo expuesto se debe a que realizar una nueva liquidación en el actual sistema, lleva tiempo y es necesario cumplir con las fechas pactadas de pago a los jubilados y pensionados de la provincia.

Algunas situaciones que se relevan son las siguientes:

- ➢ El Sistema cuenta con un módulo de recursos humanos en donde podremos establecer todos los datos del beneficiario, familiares a cargo, hijos de diferentes matrimonios, hijos con discapacidad, con el detalle de la discapacidad, domicilios, cuentas bancarias, certificado de escolaridad con la fecha de baja de la asignación. El sistema COBOL, solamente cuenta con marca de los hijos y de la mujer conviviente sin información detallada de los mismos. Es decir, no cuenta con información suficiente por cuanto se debe bajar los beneficios o asignaciones familiares a mano, lo que provoca el pago indebido de haberes o de asignaciones familiares. Por su parte, el nuevo Sistema Liquidador permite un control más exhaustivo de la información del expediente, del beneficiario y de los familiares a cargo del mismo, evitando el pago indebido de conceptos.
- ➢ Pantalla de embargos: El Sistema Liquidador consta de una pantalla de embargos en donde se encontraran cargados los autos caratulados, el número de cuenta oficial, la identificación de los hijos por el cual se paga la cuota alimentaria, sea asignación familiar o porcentaje (%) de cuota, la edad de los menores, si el oficio determina la baja del embargo ya sea cuando cumplen los menores dieciocho (18) años, contando con las particularidades de cada uno de nuestros beneficiarios y existiendo beneficios que se encuentran con dos o más embargos en esa misma pantalla, se podrán identificar cada uno de ellos con los detalles suficientes como para realizar un control exhaustivo de los mismos. .En este momento en el Sistema vigente, solo se cuenta con los autos caratulados y el porcentaje, no contando en el caso de un beneficio con varios embargos, la

información respecto a los hijos que se encuentran dentro de él o la mujer embargante.

- ➢ Teniendo presente la ley de reciprocidad en los aportes a otros regímenes se solicitó añadir al sistema liquidador una pantalla de información en donde se detallarán los años y el ente a donde se ha aportado, sean estos del régimen de reparto o del régimen previsional provincial, para poder lograr determinar la información de los beneficios otorgados con años en otros regímenes, la cantidad de los mismos y el impacto ocasionado a esta institución, información imposible de poder lograr con el Sistema Liquidador vigente.
- ➢ En cuanto a las pensiones nuestro régimen cuenta con gran cantidad de menores titulares que deben cumplir con los requisitos establecidos por ley para seguir percibiendo su beneficio pensionario, el Sistema en el que se está trabajando permite poner los parámetros necesarios para aquellos que no han cumplidos dichos requisitos y sean suspendidos o dados de baja del beneficio, logrando de esta manera que no se paguen haberes indebidos, que luego se deben recuperar y hasta perder por no poder tener a quién realizar la formulación de cargo.
- ➢ Esta Institución, en los meses de Mayo y Junio solicita a sus beneficiarios, el certificado de supervivencia. Hasta el año 2012 se realizaba de forma manuscrita. En el año 2013, se llevó a cabo un programa independiente del sistema liquidador, en el que se podía realizar la modificación de los datos de forma individual. Cabe aclarar que la no presentación de dicho certificado en tiempo y forma, da lugar a la suspensión del beneficio hasta cumplimentar con lo requerido.
- ➢ El Sistema Liquidador en el que se está trabajando cuenta con un módulo de carga de las escalas salariales de los regímenes provinciales, siendo las mismas dieciocho (18) regímenes y dentro del régimen municipal, catorce (14) sub regímenes, cada uno con su escala salarial, algunos con su CCT propio (SPSE, Fentos, IDUV, etc.), ante lo complicado del sistema vigente que trabaja con rutinas en COBOL, marcas, etc, la Subsecretaría de Informática creó un generador de fórmulas, en el cuál con operaciones básicas y fórmulas elaboradas, se pueda sintetizar al maximo las escalas, teniendo presente que nuestros beneficiarios en su cargo base puede contar con escalas de diferentes regímenes según lo establece nuestra Ley Previsional. Pudiendo de esta manera

hacer más funcional la modificación de cada una de las escalas, la comprobación por régimen y el informe de control respectivo.

- $\triangleright$  El nuevo Sistema Liquidador permite la liquidación simulada por beneficio, por régimen, por código, etc. Para un mayor control del mismo, y sobre todo la carga de los nuevos beneficiarios.
- ➢ Este Sistema Liquidador permite guardar las escalas, antes y después de rnodificadas, para poder establecer los retroactivos correspondientes si ello así lo exigiere la puesta en vigencia de dicha escala. Pudiendo de esta manera hacer más fácil el trabajo de las áreas que deben realizar controles y movilidades de escalas anteriores.
- ➢ El mismo permitirá que las áreas pertinentes al control, a la estadística, y planificación puedan acceder a todos los reportes, informes, etc. sin necesidad de contar con conocimientos informáticos, ni depender de otra área específica. Pudiendo de esta manera cumplir con las solicitudes de información que las autoridades puedan necesitar para la toma de decisiones, y la gestión de la institución.

#### **CAP. 4 – PROPUESTA DE INTERVENCION**

La solución al problema planteado es ejecutar un nuevo sistema liquidador. Efectuando un cambio en la orgánica institucional, creando áreas nuevas para que el sistema pueda contar con herramientas y recurso humano dispuesto en cada etapa de la liquidación.

Actualmente, en la Caja de Previsión Social se están realizando modificaciones estructurales, entre las cuales, se establece un área destinada al nuevo sistema liquidador. Totalmente independiente del Área Sistemas.

Respecto a las nuevas áreas, las misiones y funciones necesarias para tener un correcto funcionamiento del sistema, serán las siguientes:

#### **NOMBRE: GESTION DEL SISTEMA INTEGRAL PREVISIONAL**

#### **NIVEL**: DIRECCIÓN

#### **DEPENDENCIA: DIRECCION GENERAL DE LIQUIDACIONES DE PRESTACIONES PREVISIONALES**

#### **UNIDADES A CARGO: DEPARTAMENTO DE CONTROL DE CARGA Y CALIDAD - DEPARTAMENTO DE ANALISIS Y DESARROLLO**

#### **MISIÓN:**

- Garantizar y optimizar la operatividad de las herramientas utilizadas en el procesamientode datos que intervienen en la liquidación.

#### **FUNCIONES:**

- Proponer y ejecutar normas y procedimientos para garantizar el resguardo de datos delsistema.
- Realizar el mantenimiento y actualización de rutinas mediante herramientas, garantizandoel resguardo de la información existente.
- Llevar adelante pruebas de revisión de liquidación.
- Procesar las liquidaciones garantizando el óptimo funcionamiento del sistema liquidador.
- Controlar las fórmulas utilizadas para los cálculos salariales.
- Supervisar los reportes del sistema administrando los datos para la estadística y control.

#### **NOMBRE: CONTROL DE CARGA Y CALIDAD**

#### **CATEGORIA ASIGNADA: JEFATURA DE DEPARTAMENTO**

#### **DEPENDE DE: DIRECCION DE GESTION DEL SISTEMA INTEGRAL PREVISIONAL**

#### **MISIÓN**:

- Monitorear y verificar la calidad de los datos surgidos del procesamiento de lainformación.

#### **FUNCIONES:**

- Administrar los reportes del Sistema Integral de Gestión Previsional (S.I.Ge.P).
- Informar a las áreas intervinientes en la carga de información sobre errores detectados enlos controles realizados en la liquidación de haberes en pasividad.
- Garantizar el control de carga de información para las liquidaciones mensuales.

## **NOMBRE: ANALISIS Y DESARROLLO CATEGORIA ASIGNADA**: **JEFATURA DE DEPARTAMENTO DEPENDE DE: DIRECCION DE GESTION DEL SISTEMA INTEGRAL PREVISIONAL**

#### **MISIÓN**:

- Analizar y ejecutar mediante las herramientas tecnológicas habilitadas el procesamiento de datos del Sistema Integral de Gestión Previsional (S.I.Ge.P).

#### **FUNCIONES:**

- Consolidad, procesar y administrar la información del sistema liquidador.
- Emitir reportes a las áreas intervinientes en el proceso de liquidación.
- Controlar las rutinas ejecutadas por el S.I.Ge.P en los procesos de liquidación verificandola aplicación de las escalas salariales.
- Determinar las fórmulas de cálculo utilizadas por el sistema para la aplicación de losregímenes y escalas salariales vigentes.

Para que lo anteriormente expuesto, lo implemente cualquier persona, es necesario determinar el manual del usuario. Con esta herramienta, se podrá tener acceso y efectuar carga de conceptos y posterior liquidación.

Esto es una guía escrita que proporciona instrucciones detalladas y claras sobre cómo utilizar el sistema. Su objetivo principal es ayudar a los usuarios a comprender el funcionamiento y la operación del sistema, facilitando su uso de manera efectiva y sin problemas. Este tipo de manual está diseñado para ser utilizado por los usuarios finales, es decir, las personas que utilizarán el sistema durante su labor.

El manual que se puede utilizar es aquel que se expone en Anexos. El mismo no se encuentra finalizado en su totalidad, pero se exponen algunos avances de forma explícita del nuevo sistema liquidador. Dicha guía se encuentra siendo elaborada por el personal que actualmente desarrolla tareas en el nuevo Sistema Liquidador y se actualiza a medida que surgen conceptos nuevos a tener en cuenta en la liquidación mensual.

#### **CONCLUSIONES**

Tal como se expuso a lo largo del Trabajo, la necesidad de implementar un nuevo Sistema Liquidador, permitirá que las tareas que competen, principalmente, al Área de Liquidación, sean llevadas a cabo de forma eficiente, en su debido tiempo y forma para cumplimentar con el cronograma de pagos de Jubilaciones y Pensiones estipulado por el Gobierno Provincial. A su vez, el organismo podrá alcanzar una mejor situación financiera al evitar la realización de pagos indebidos y su posible recupero en cuotas.

Otro aspecto relevante del Nuevo Sistema Liquidador, es que toda persona puede manejarlo y efectuar modificaciones, sin tener la necesidad de que uno sea imprescindible y los demás dependientes del mismo. Esta situación es la que se presenta en la actualidad, en la que el Gerente del Área Sistemas es el único que maneja el lenguaje Cobol y cualquier tipo de tarea referida a la liquidación de Haberes , la debe efectuar dicha persona.

El Nuevo Sistema se encuentra en periodo de prueba y de liquidación paralela al Cobol. Se aguarda la habilitación de los módulos necesarios para cada área, la correcta capacitación e implementación definitiva para que el Organismo Previsional comience una nueva gestión en lo que respecta a la Liquidación de Jubilaciones y Pensiones.

#### **BIBLIOGRAFIA**

- Ley N\* 760 *" Ley de Contabilidad*" Rio Gallegos, 29 de Junio de 1972
- Ley N\* 24.156 *"Ley de Administración Financiera y de los Sistemas de Control del Sector Público Nacional"* 30 de Septiembre de 1992
- Ley N\* 3.755 *"Ley de Administración Financiera y Sistemas de Control del sector público provincial"* Rio Gallegos, 8 de Julio de 2021
- Acuerdo N\* 843 *" Sistema Integrado de Liquidación"* Caja de Previsión Social de la Provincia de Santa Cruz, Rio Gallegos, 07 de Marzo de 2011
- Ley N\* 1.782 y modificatorias *"Jubilaciones y Pensiones-Régimen Jubilatorio Provincial-Beneficios Previsionales",* Provincia de Santa Cruz Año 1985

#### **ANEXOS**

#### **Encuesta de Satisfacción del Sistema de Liquidación de Haberes**

Agradecemos que dedique unos minutos de su tiempo para completar esta encuesta de satisfacción del sistema de liquidación de haberes.

- 1) Por favor, indique su nivel de satisfacción con el sistema actual de liquidación en una escala del 1 al 5, donde 1 es "Muy insatisfecho" y 5 es "Muy satisfecho".
- 1 Muy insatisfecho
- 2 Insatisfecho
- 3 Neutral
- 4 Satisfecho
- 5 Muy satisfecho

2) ¿Con qué frecuencia utiliza el sistema de liquidación?

- $\Box$  A diario
- $\Box$  Varias veces a la semana
- $\Box$  Una vez a la semana
- $\Box$  Varias veces al mes
- $\Box$  Ocasionalmente

3) ¿Cuál es su nivel de facilidad de uso del sistema?

- $\Box$  Muy difícil
- Difícil
- Neutral
- $\Box$  Fácil
- $\Box$  Muy fácil

4) ¿El sistema de liquidación cumple con todas sus necesidades y requisitos?

- $\square$  Sí, completamente
- $\square$  En su mayoría, pero con algunas limitaciones
- $\Box$  Neutral, ni cumple ni incumple mis necesidades
- $\square$  No, tiene varias limitaciones
- $\square$  No, no cumple con ninguna de mis necesidades
	- 5) ¿Cuál es su opinión sobre la exactitud y precisión de los cálculos realizados por el sistema de liquidación de sueldos?
- $\Box$  Muy inexactos e imprecisos
- $\Box$  Inexactos e imprecisos en algunas ocasiones
- $\Box$  Neutral, en general son precisos y exactos
- $\Box$  Precisos y exactos en su mayoría
- $\Box$  Muy precisos y exactos
	- 6) ¿El sistema proporciona una presentación clara y comprensible de la información?
	- $\Box$  Muy confuso y poco claro
	- $\Box$  Confuso y poco claro en algunas secciones
	- $\Box$  Neutral, en general es claro y comprensible
	- Claro y comprensible en su mayoría
	- $\Box$  Muy claro y comprensible
		- 7) ¿Ha experimentado algún problema técnico o error mientras utiliza el sistema? Si es así, por favor, describa brevemente el problema.
		- 8) ¿Cuál es su nivel de satisfacción con el soporte técnico y la asistencia recibida en relación al sistema de liquidación de haberes?
	- $\Box$  Muy insatisfecho
	- $\Box$  Insatisfecho
	- $\Box$  Neutral
	- $\Box$  Satisfecho
	- $\Box$  Muy satisfecho

9) ¿Recomendaría el sistema de liquidación a otros usuarios?

- $\Box$  Definitivamente no
- $\square$  Probablemente no
- $\Box$  No estoy seguro/a
- $\Box$  Probablemente sí
- $\Box$  Definitivamente sí
	- 10) ¿Hay alguna sugerencia o comentario adicional que le gustaría hacer para mejorar el sistema de liquidación de haberes?

# **SIGeP** Sistema Integral de Gestión Previsional

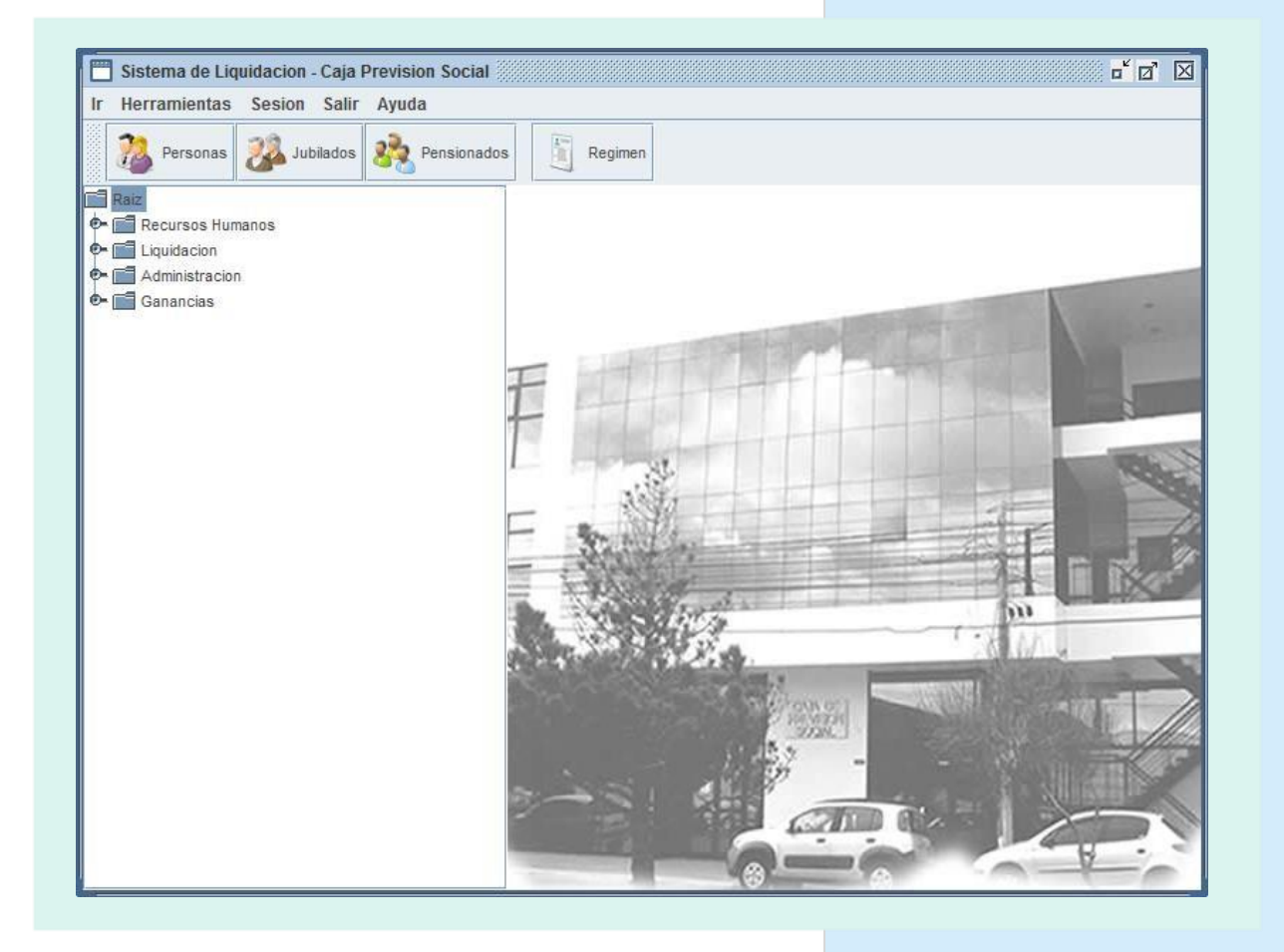

## **DESARROLLO DEL SISTEMA**

## INGRESO AL SISTEMA

Para ingresar al sistema, aparece la siguiente pantalla donde cada cliente, debe colocar **USUARIO y CONTRASEÑA**.

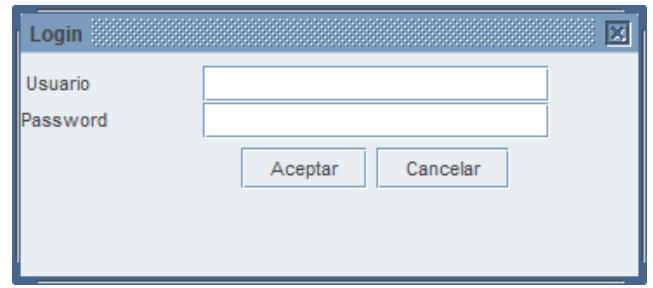

Estos datos son generados por un programador de SIGeP, pudiendo el usuario después modificar su contraseña.

Una vez que ingresamos nos encontramos con MÓDULOS diagramados en forma de árbol, de los cuales en cada uno de ellos se despliegan submódulos.

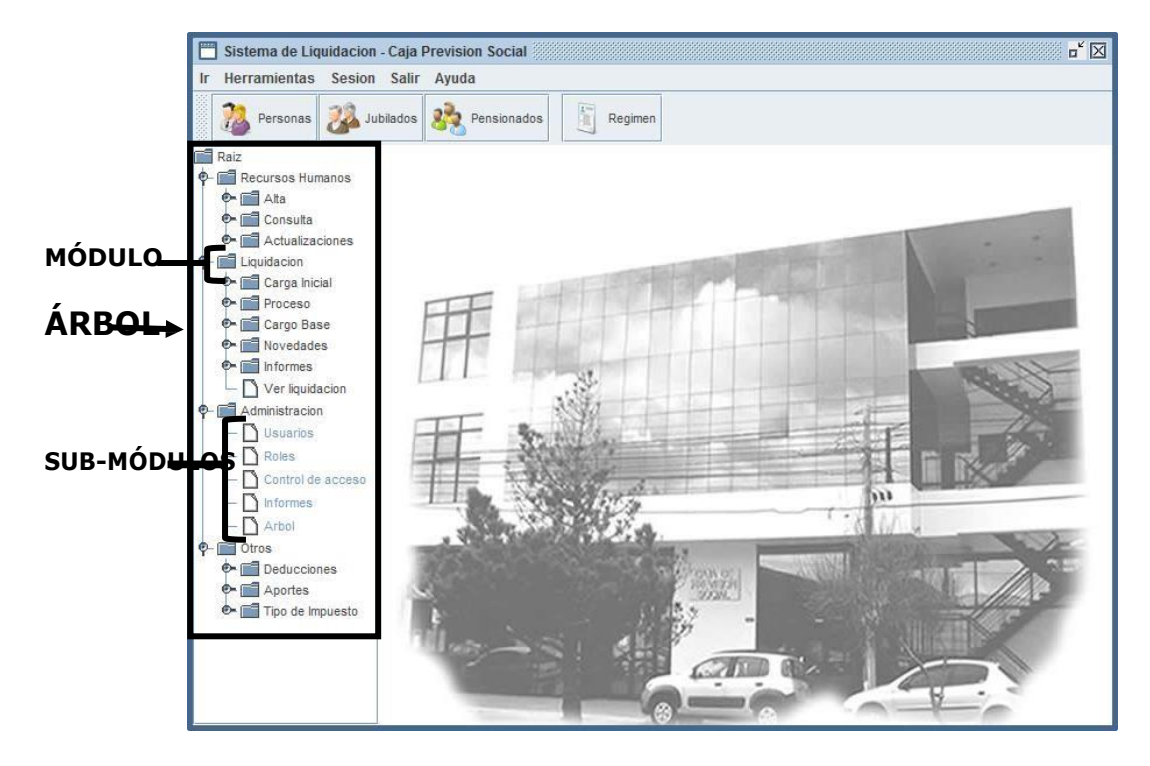

## BARRA DE HERRAMIENTAS

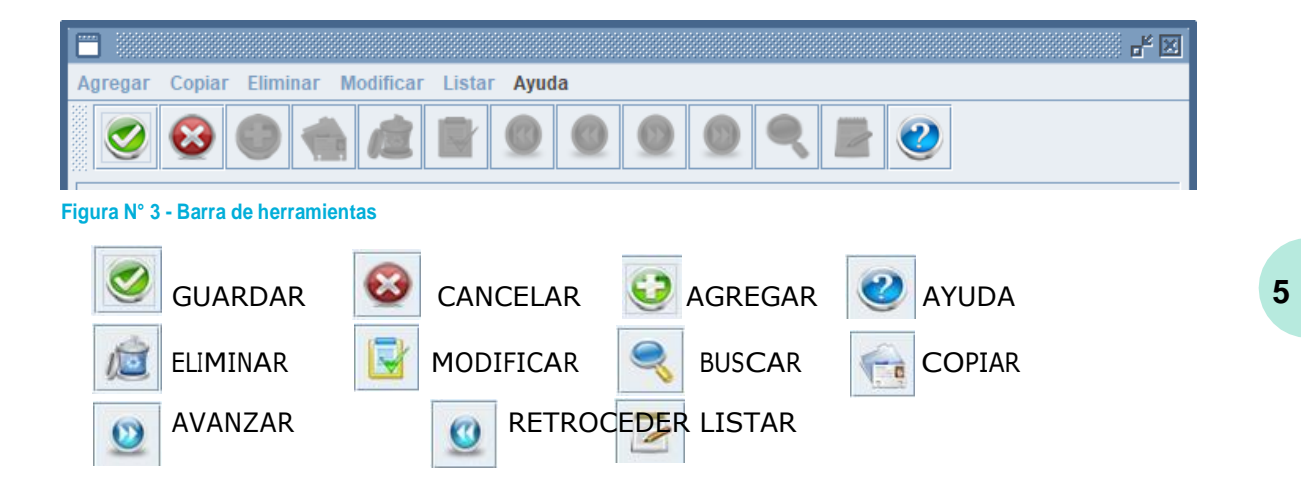

Esta barra de herramientas, en forma horizontal, en la parte superior de cada pantalla a trabajar, con iconos visiblemente, sirve para obtener acceso inmediato a cada herramienta a utilizar.

Los iconos utilizados habitualmente son:

BUSCAR, desde esta sección de la barra de herramienta se permitirá buscar cualquier beneficiario que se desee, ya sea por nombre, DNI o número de legajo.

GUARDAR, sirve para asegurar los datos cargados en el que se está trabajando, de esta manera no se perderá al momento de cerrar el programa. En el caso de ser datos nuevos agregados, los guardará, pero si solo modificabas en el apartado ya existente, al presionar el botón estos datos remplazara al anterior.

CANCELAR, cuando uno abre una pantalla a desarrollar, pero se retracta de guardar por alguna circunstancia, se presiona cancelar.

AGREGAR, se utiliza para agregar información nueva en alguna pantalla a desarrollar.

MODIFICAR, sirve para rectificar o actualizar información de alguna pantalla ya creada.

ELININAR, es utilizada al momento de borrar información de algún beneficio.

## DESARROLLO POR MÓDULOS

## **1. RECURSOS HUMANOS**

En el presente módulo se guardan todos los datos personales del jubilado o pensionado, como así también de su familiar y de los beneficiarios de seguros, en caso que tuviese.

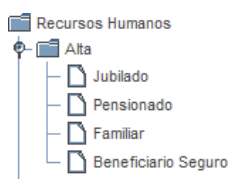

De cada uno de los sub-módulos (JUBILADOS – PENSIONADOS – FAMILIARES – BENEFICIARIO SEGURO), se despliegan los siguientes apartados:

ALTAS, es utilizada para agregar información que no está en elsistema, *incorporar un beneficiario nuevo.*

*A TENER EN CUENTA: Cada vez que se cargue un ALTA (en caso de omitir o cargar erróneamente información de datos) NO se debe modificar sobre el ALTA, sino que se debe ir a ACTUALIZACIONES*.

CONSULTAS, se utiliza solamente para consultar información. ACTUALIZACIONES, se utiliza para incorporar o modificar información sobre algún beneficiario que ya se encuentra cargado en el sistema.

Cuando se quiere dar de ALTA un beneficio, antes de cargar la información, el sistema realiza unas preguntas referentes a si la persona está cargada. Esto es a modo de que los datos personales de la misma no queden doblemente cargados.

Puede darse por dos motivos: debido a que la persona a cargar tiene otro beneficio (ya sea jubilación o pensión), o puede estar como familiar de algún beneficiario (ejemplo cónyuge de un Jubilado); a fin de corroborar esto, el usuario consulta previamente con la información del expediente y en el sistema.

Entonces, el sistema pregunta: *Por ejemplo que sea un Jubilado a cargar*

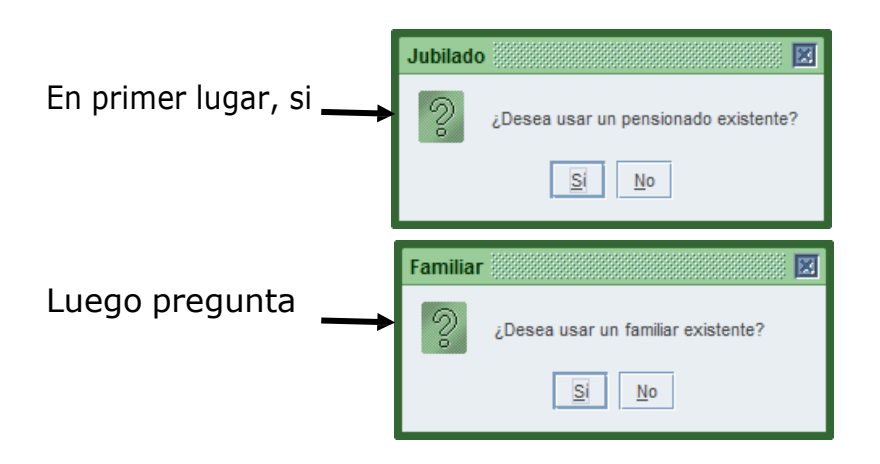

En caso de que uno coloque **NO**, abre la pantalla vacía para cargar toda la información.

Al colocar que **SI**, se abre la pantalla con la información (datos personales) de la persona ya existente, para posteriormente agregar solamente los datos en referencia al beneficio a incorporar (legajo, número de expediente, régimen, tipo de beneficio, entre otros).

#### **A. Jubilados**

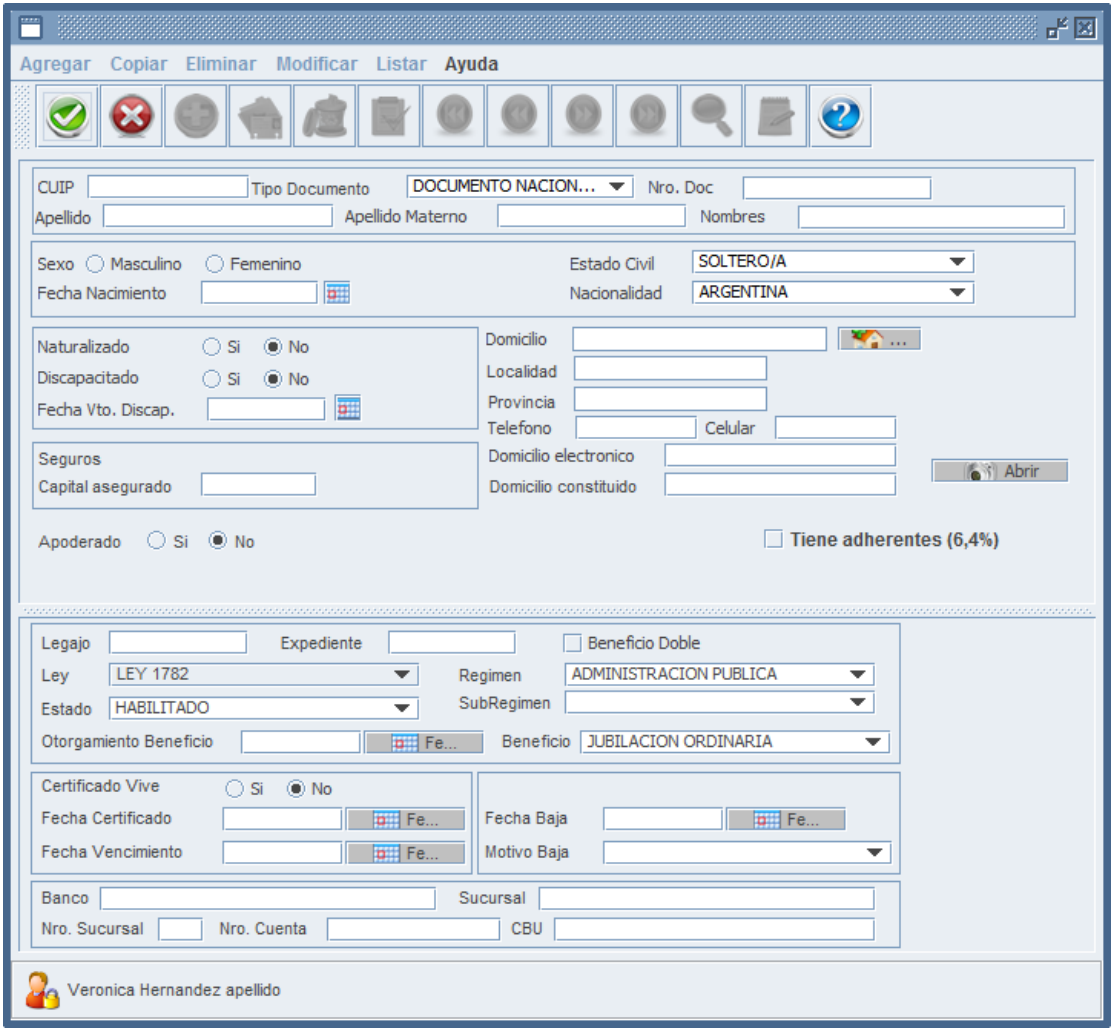

## *Datos personales (para JUBILADOS – PENSIONADOS – FAMILIARES)*

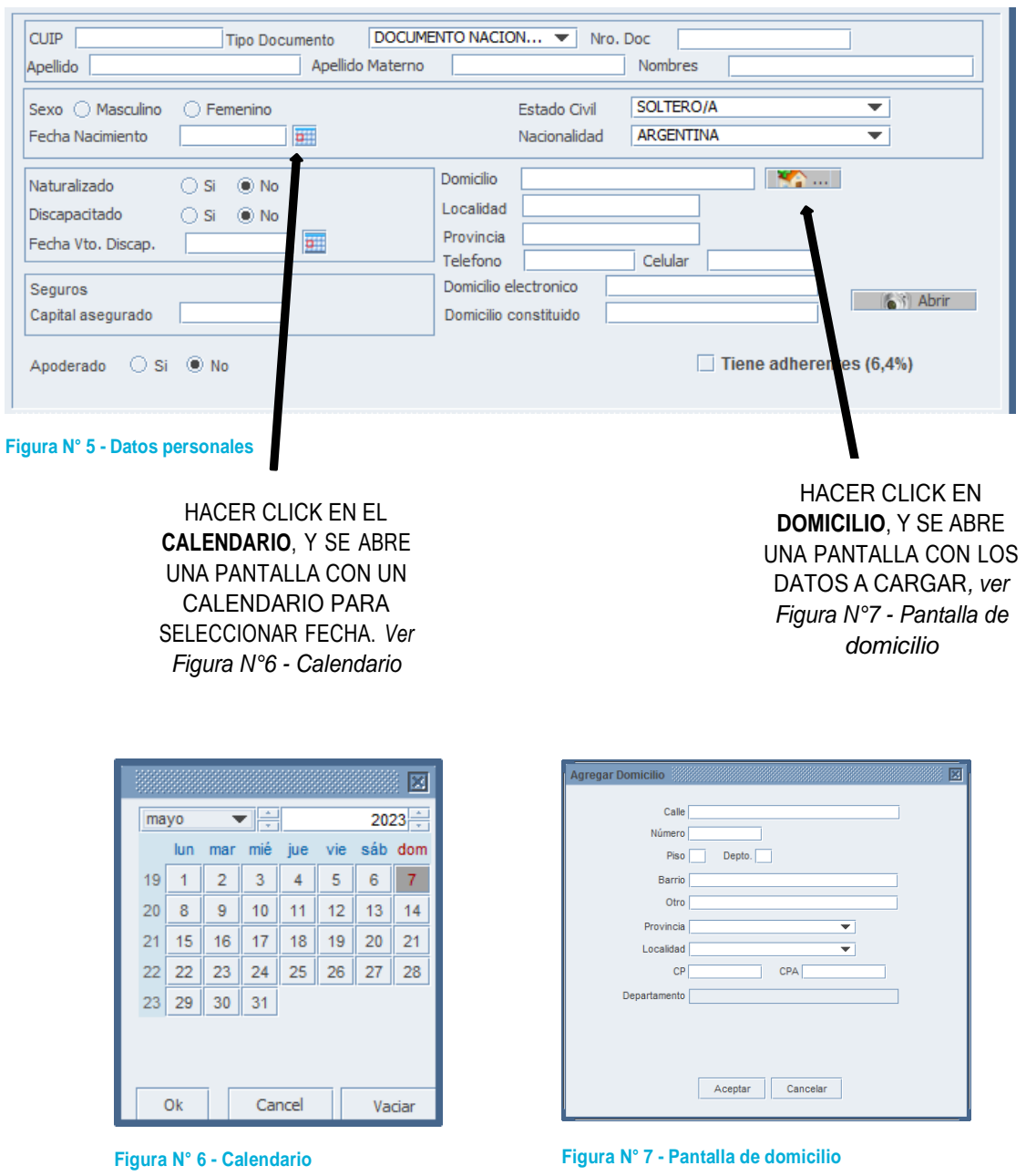

Se completa toda la información del beneficiario con la documentación que corresponda.

A tener en cuenta:

- APODERADO, es solo a modo INFORMATIVO. Al tildar **SI**, se despliegan los campos para agregar nombre y apellido – Nro. Doc.

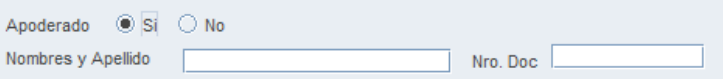

- Tiene adherente 6,4 %, se tilda cuando el beneficiario tiene persona adherida a la obra social Caja de Servicios Sociales.

 $\Box$  Tiene adherentes (6,4%)

#### *Datos del beneficio*

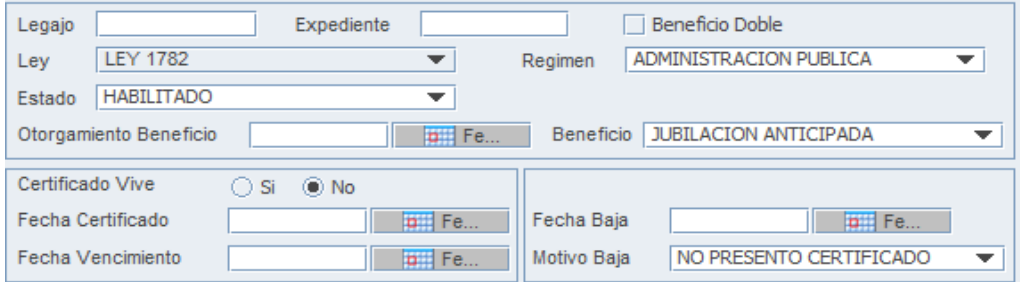

Es IMPORTANTE agregarlos correctamente, debido a que se tienen en cuenta para la liquidación. Se suelen utilizar como condicionantes.

A tener en cuenta:

- Beneficio doble se tilda cuando la persona tiene dos beneficios (una pensión y una jubilación).

Beneficio Doble

- Certificado vive, esta relacionado con el certificado de supervivencia. Alli se constata si vive; en la fecha de certificado se determina cuando se realizó (cuando actualizó la información) y en la fecha de vencimiento será colocará la establecida por la Caja de Previsión Social.

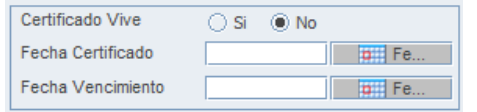

*Datos de la cuenta del beneficiario*

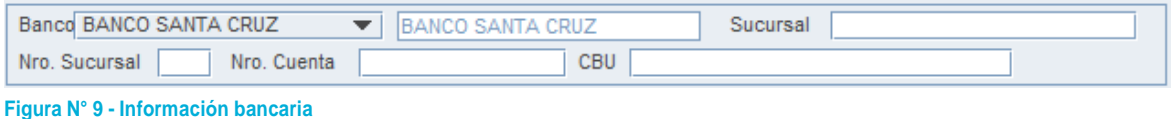

Es la cuenta bancaria en la que va a percibir los haberes el beneficiario.

**Figura N° 8 - Datos del beneficio**

De BANCO, se despliegan dos opciones. *Ver la siguiente ventana*.

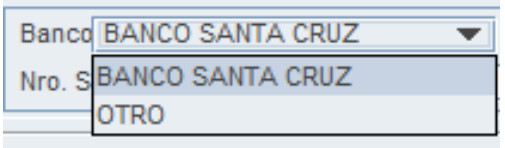

Al colocar BANCO SANTA CRUZ, en el casillero siguiente automáticamente se va a visualizar el nombre del Banco, y estará inhabilitado para escribir; al colocar OTRO, va a permitir escribir el banco al que corresponde la cuenta.

Este despliegue en BANCO con solo dos opciones, es el que determina a qué tipo de formato TXT corresponde ir, al momento de enviar los archivos hacia Banco, por tal motivo es de SUMA IMPORTANCIA, definirlo correctamente.

Como así también, escribir correctamente, N° de Sucursal, N° de cuenta y Clave Bancaria Uniforme (CBU).

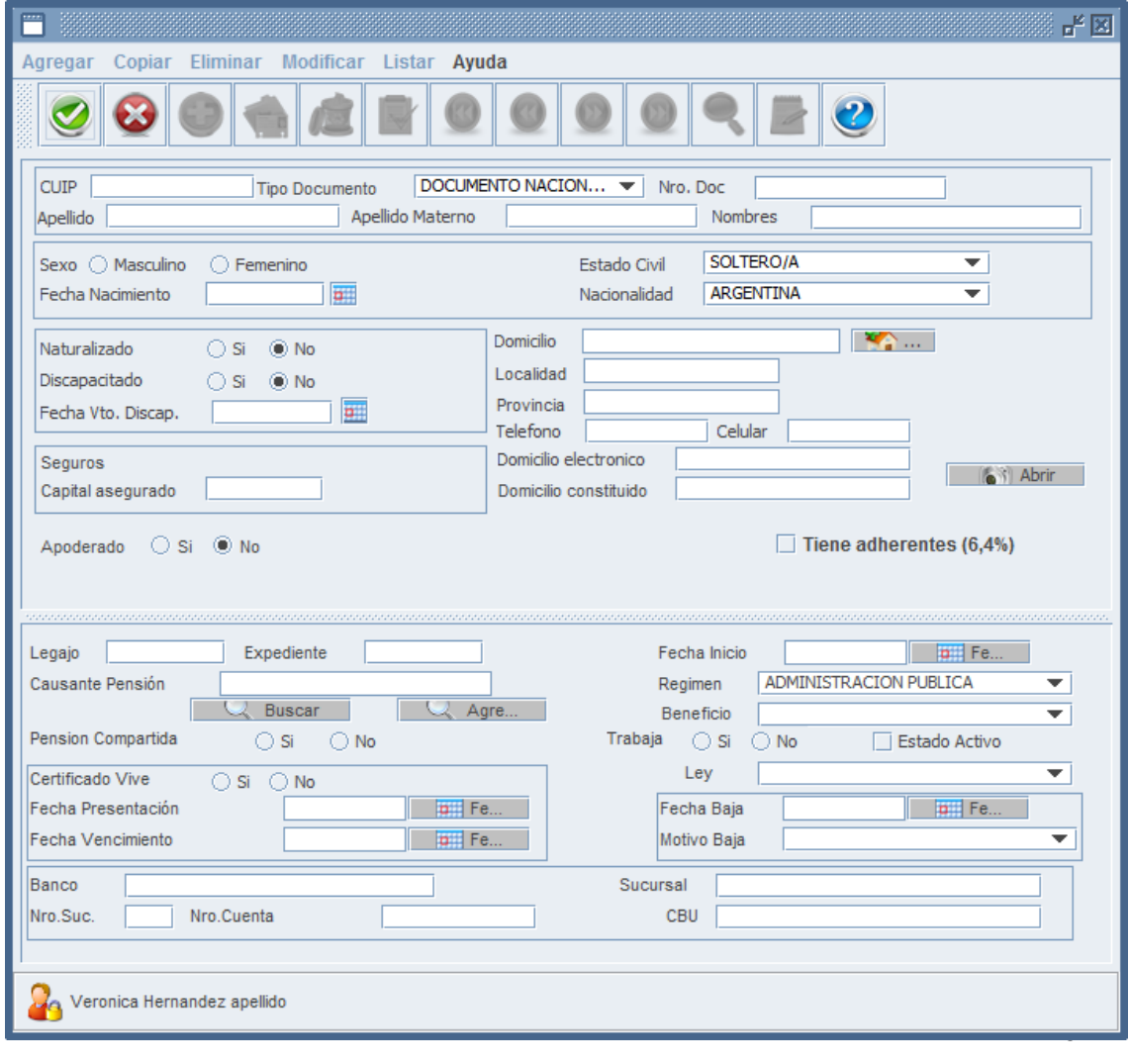

#### **PENSIONADOS**

Se carga de igual manera que la pantalla de Jubilados. Solamente se diferencia en los datos del beneficio, que hacen a la liquidación.

#### Datos del beneficio

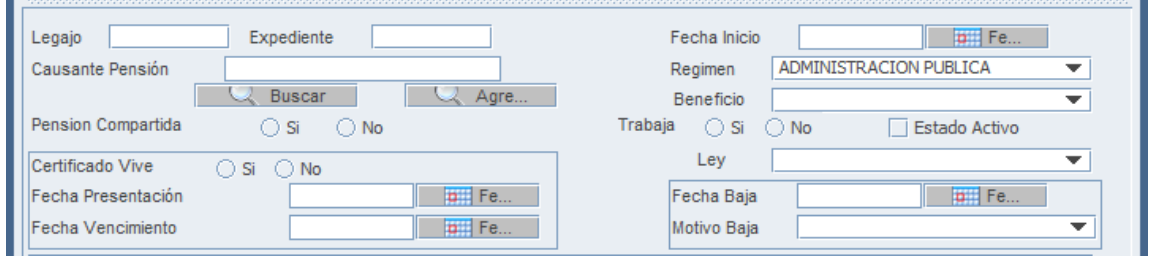

#### A tener en cuenta:

En Causante Pensión, se agrega a la persona fallecida. Vamos a encontrar dos opciones:

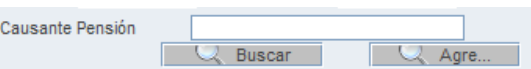

**Soussear** Se utiliza cuando la persona ya está agregada en el sistema (deriva de una jubilación).

**The Agree 2018** Se utiliza cuando la persona no estaba agregada enel sistema (el fallecido era activo).

En el caso de ser Pensión Compartida, en este módulo solo tildamos que **SI**. Al momento de llegar al CARGO BASE, se desarrollará como se combina la información para saber con quien comparte.

> Pension Compartida  $\circ$  Si  $\circ$  No

Fecha Inicio, es la fecha de otorgamiento de la pensión.

#### **FAMILIARES**

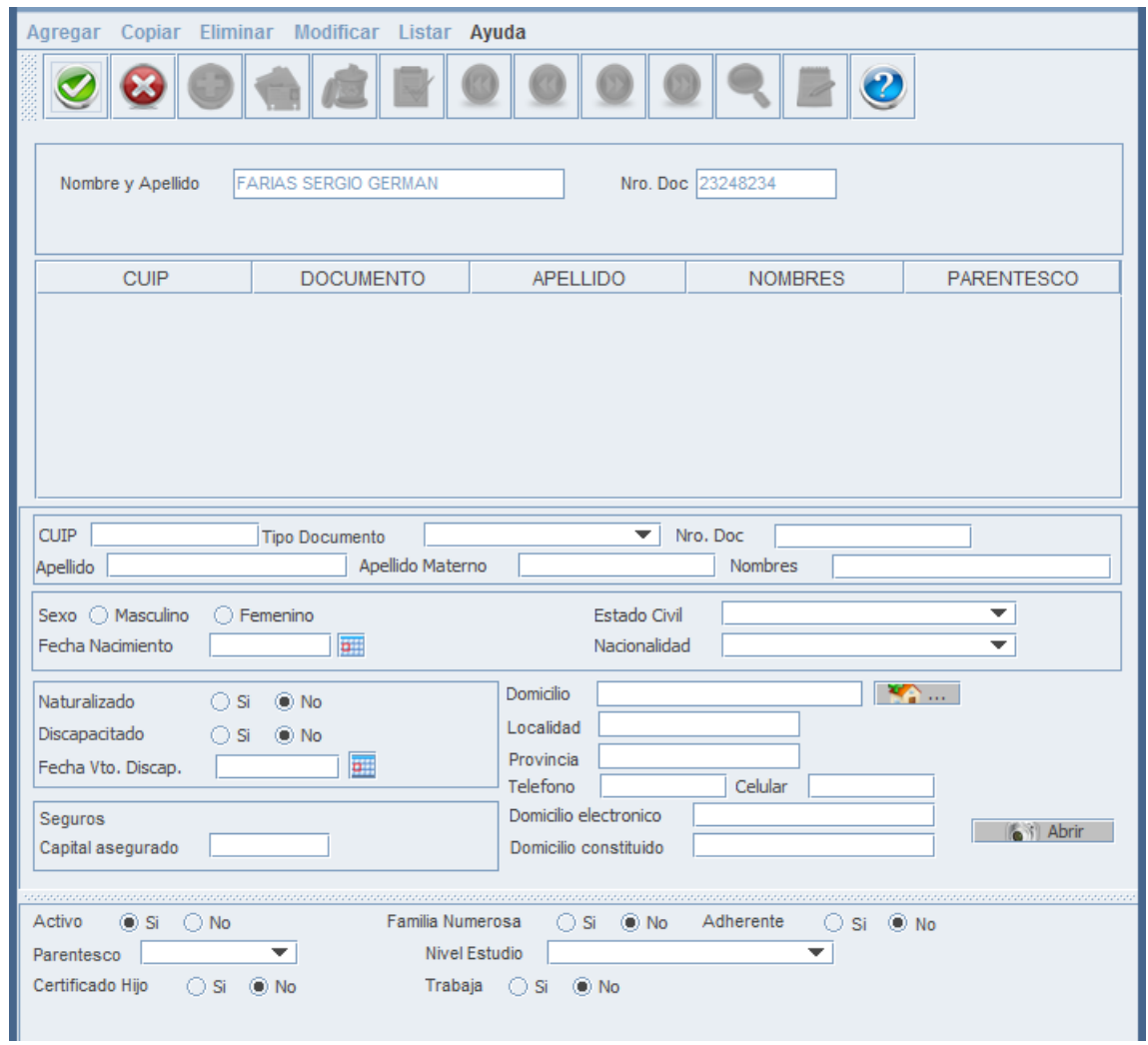

Se agregan los datos personales de la misma forma que JUBILADOS Y PENSIONADOS. La diferencia se encuentra en la parte inferior, donde sus datos están relacionados con las Asignaciones Familiares. Esta información luego influye en la liquidación.

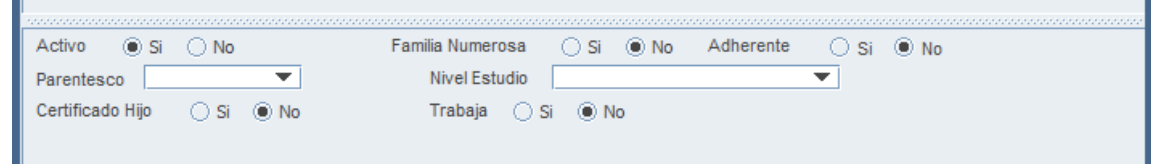

Activo . Si ○ No

Se tilda para identificar si cobra asignación.

Vínculo familiar que tiene con el beneficiario Parentesco [

Certificado Hijo Si ® No Se refiere al certificado de escolar (en caso de ser hijo). Si se tilda que SI. Se despliega los campos para colocar fecha de inicio y finalización.

 $\overline{\bullet}$  lar al que pertenece el certificado Nivel Estudio

de escolaridad.

se coloca SI. Cuando cobra por familia numerosa (3 hijos o más)

Trabaja Osi ® No | Cuando el familiar es cónyuge, se coloca si trabaja. En caso de que sea SI, se despliega el campo para agregar

el lugar detrabajo (sólo a modo informativo).

#### **BENEFICIOS SEGUROS**

Este apartado es utilizado para incorporar a las personas aseguradasen caso de alguna contingencia sufrida por el beneficiario. Las mismas son elegidas por el propio titular del beneficio.

Se agrega de la misma manera que las pantallas anteriores. A diferencia de las otras, está solamente tiene los datos personales de la persona.

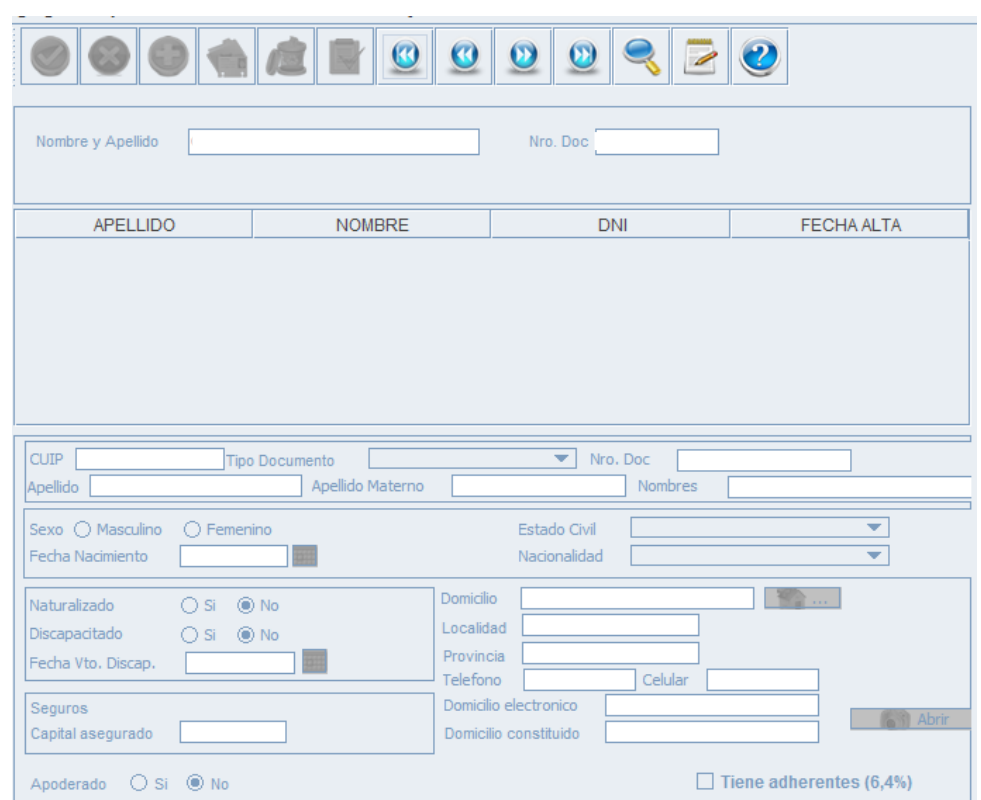

Será utilizado actualmente para el CÓDIGO 925 "Contingencia familiar". Se va a incorporar cada uno de los familiares, que el titular del beneficio declare.

#### **1. LIQUIDACION**

En este módulo se desarrolla todo lo referido a la liquidación (escalas salariares, cargo base del beneficiario, novedades mensuales, recibos de sueldos).

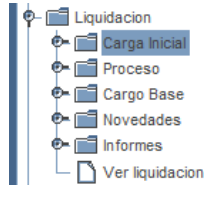

#### **CARGA INICIAL**

Éste sub módulo, también se divide en ALTA, CONSULTA Y ACTUALIZACIONES, de los tres se despliegan los mismos apartados:

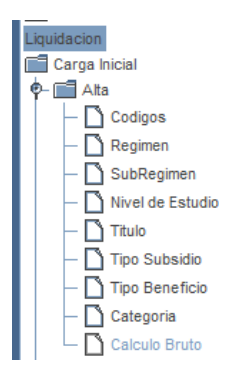

Las cuales están desarrolladas a continuación:

#### **Códigos**

#### **¿Qué es un código?**

El código es un concepto que aparece en el recibo de sueldo. También puede ser utilizado para una fórmula, como los codigos ficticios.

Los códigos pueden ser una fórmula o un importe fijo. O en el caso que sea reservado, ninguna de las dos.

*¿Para que se usa un código reservado?*

Se usa cuando todavia no tenesdefinido un importe, un valor, ni tiene una fórmula asociada; esto quiere decir que son código sin designación especifica dentro de la liquidación,que se utilizarán para complementar otros códigos.

Son resguardados para no verse afectados por la implicancia de otros valores, importes o formulas.

Los codigos de reserva suelen, utilizarse para embargos, formulaciones de cargos, DGIi, y otras retenciones.

#### **¿Cómo crear un código?**

Hay que hacer doble click, sobre el mismo y se abre la pantalla a desarrollar.

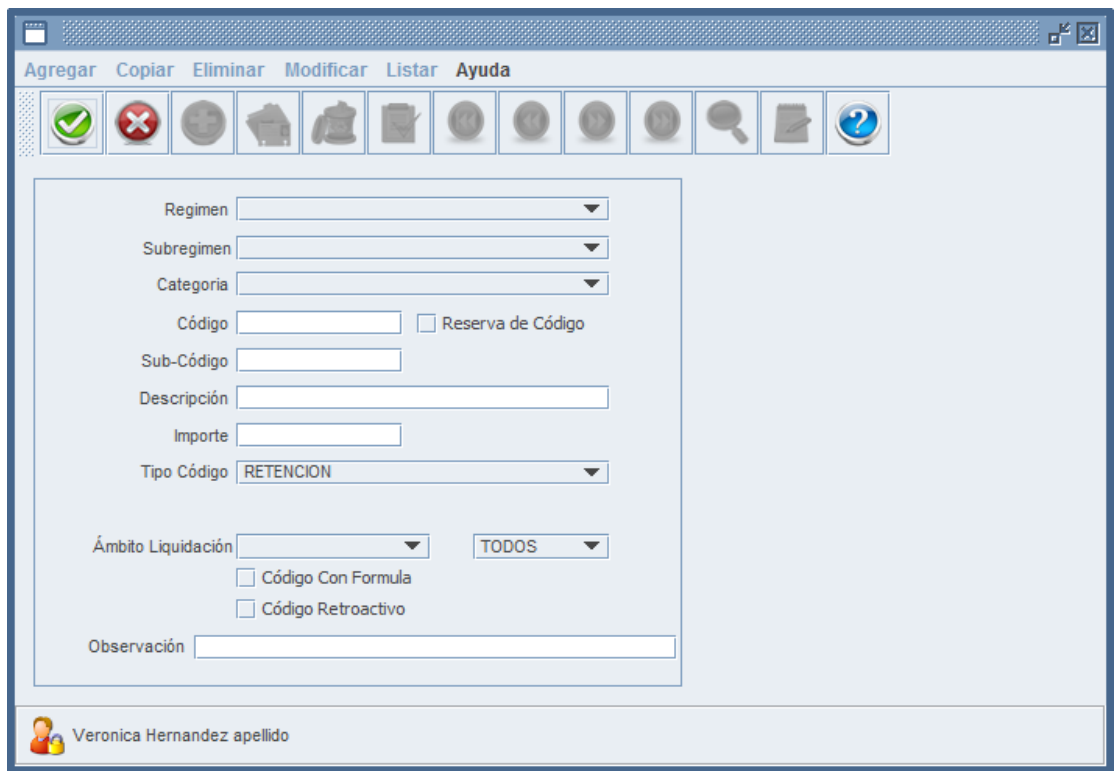

En el caso que sea ALTA, es para crear un código nuevo.

En él se coloca, el Régimen al que pertenece ese código, con su subregimen correspondiente en caso que tuviese; se colocá la Categoria a la que pertenece, en el caso que sea de una categoria especifica sino no se coloca nada; donde dice "Código" se escribe el número que le se asigna al mismo, al igual que sub-código, en caso que tuviese; en "Descripción" se escribe el Nombre del código. En Importe se describe el el valor que tiene, y se determina solo si tiene importe fijo, esto quiere decir, si no es con fórmula (en caso que sea con fórmula, se deja el campo vacio).

Cuando es con Formula se tilda el casillero "Código Con Formula" y aparece un campo que dice "Ver Formula"

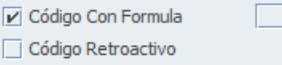

Ver Formula

## Al hacer click en ese campo, se abre la siguiente pantalla (GENERADORDE FORMULAS)

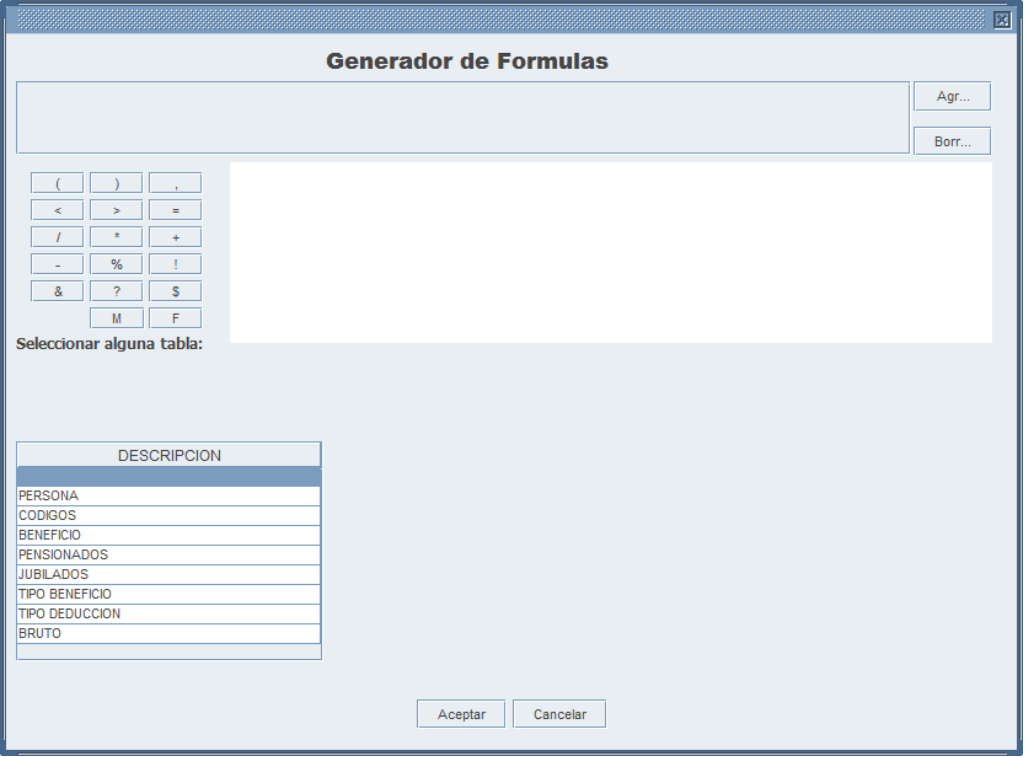

## **¿Cómo utilizar el generador de fórmulas?**

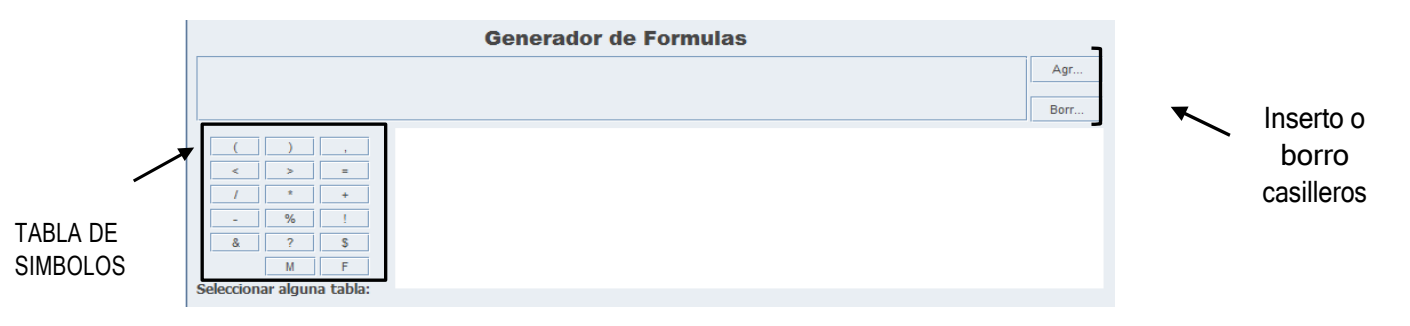

1° Se debe agregar casilleros para poder escribir.

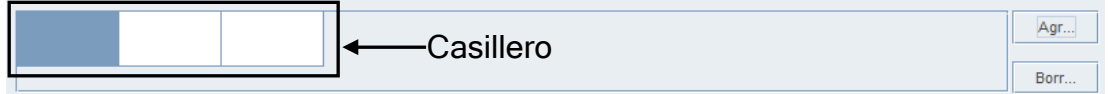

2° Se debe tener en cuenta que en cada casillero va un solo simbolo,código o número.

Siempre se usa la tabla de simbolos para armar una fórmula. Solamenteescribo del teclado los NUMEROS que uno utiliza en la misma.

Luego está la tabla de DESCRIPCIÓN, desde ésta uno puede seleccionar lo que necesite que aparezca en la fórmula

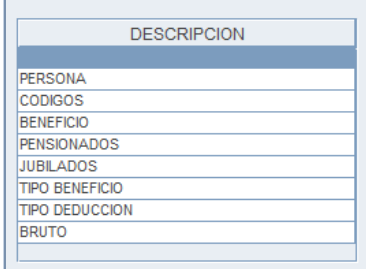

#### EJEMPLO DE UNA FÓRMULA:

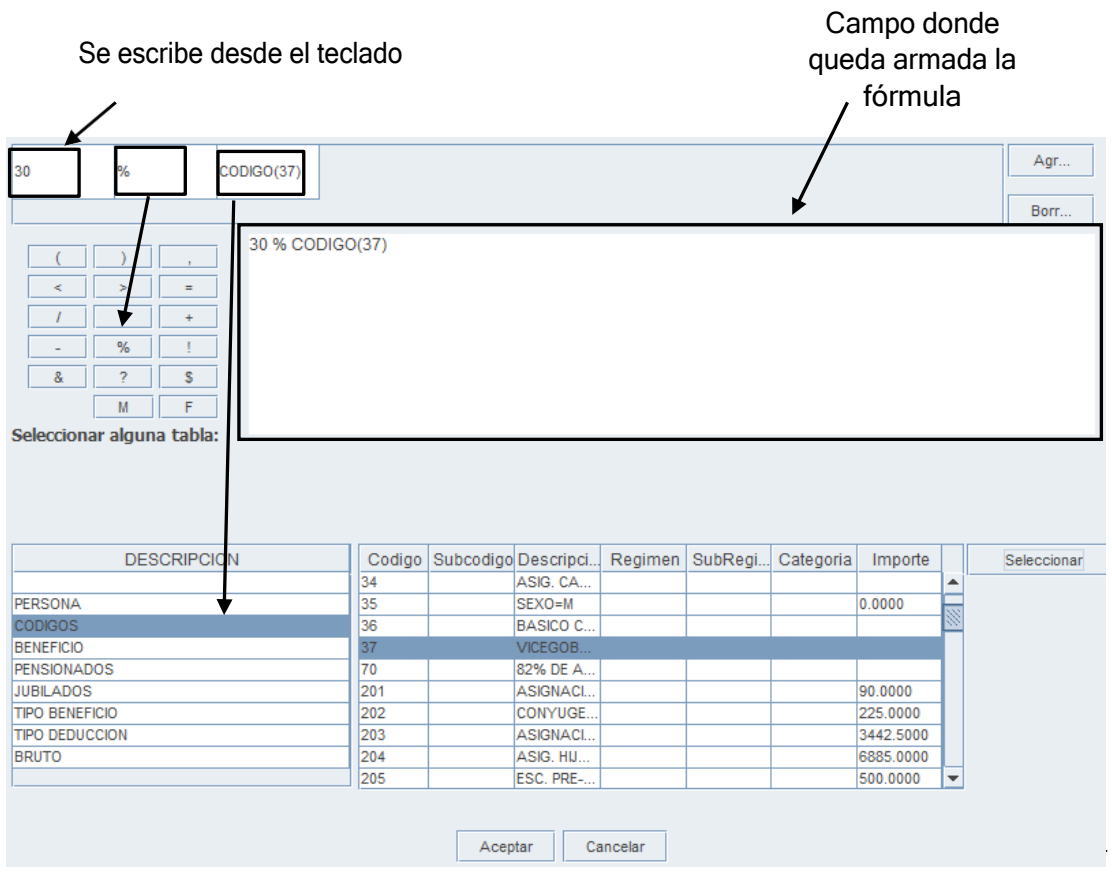

#### **¿Cómo armar una fórmula?**

Para crear una fórmula es IMPORTANTE tener en cuenta que existen dos tipos de fórmulas.

**Simple**, son fórmulas sin condicional; por ejemplo el % de uncódigo (importe) o la suma de códigos.

**Compleja**, con condicionales en la que se tiene que reformular una pregunta, con una respuesta verdadera y una falsa.

Ejemplo:

 $A = 12$  B \$ C

Si **A** es **igual** a **1**, tiene que dar **B** sino **C.**

Para este tipo de fórmulas es de suma importancia tener en cuenta los PARENTESIS. Cuando uno quiere reformular varias preguntas con variados condicionantes es importante colocar parentesis, debido a que si uno no lo hace el sistema va a unir según la precedencia mayor.

*El operador de multiplicación tiene mayor precedencia que el operadorde adición.*

*El & es como el X (por) y el O es como el + , entonces si uno no es especifica en lo que quiere preguntar, el sistema hace primero el Oluego el &.*

Los parentesis entonces, cumplen la función de ser utilizados para forzar la precedencia, si es necesario.

Además de colocar Regimen, Subregimen, Categoria, Codigo, subcodigo, descripción, importe o fórmula, hay que especificar:

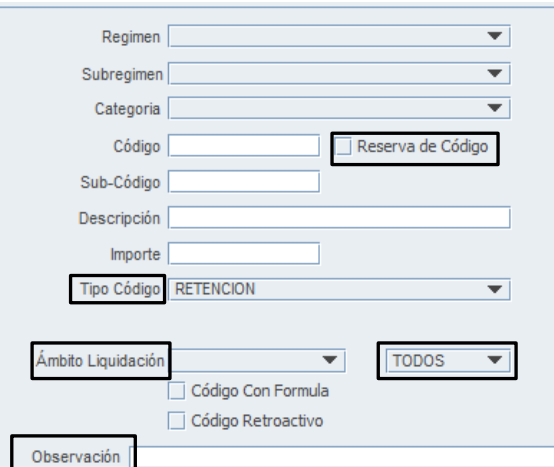